**MONTIEREN UND ANSCHLIESSEN**

LANCOM Systems, LCOS, LANcommunity und Hyper Integration sind eingetragene Marken. Alle anderen verwendeten Namen Marken oder eingetragene Marken ihrer jeweiligen Eigentümer sein. Dieses Dokument entlält zukunfsbezogene Aussagen zu Produkten und Produkteigenschaften. LANCOM Systems behältsich vor, diese jederzeit ohne Angaben von Gründen zu ändern. Keine Gewähr für technische Ungenauigkeiten und voder Auslassungen. [11748/

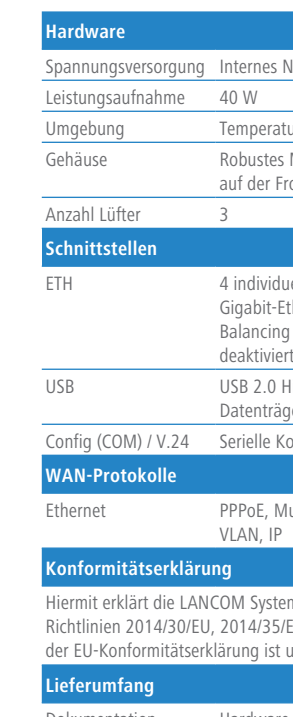

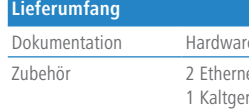

> Montieren Sie das Gerät mit den beiliegenden Schrauben und Befestigungswinkeln in einem freien 19"-Einschub eines entsprechenden Serverschrankes.

\*) Die zusätzlichen Status der Power-LED werden alternierend im 5-Sekunden-Wechsel angezeigt, wenn die Verwaltung des Gerätes über die LANCOM Management Cloud aktiviert ist

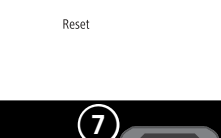

letzteil (110–230 V, 50–60 Hz)

urbereich 5–40 ° C; Luftfeuchtigkeit 0–95 %; nicht kondensierend

Metallgehäuse, 19" 1 HE mit abschraubbaren Montagewinkeln, Netzwerkanschlüsse ontseite

uelle 10 / 100 / 1000 MBit/s SFP / Gigabit-Ethernet Combo-Ports (ETH 1 - ETH 4), 1x Gigabit-Ethernet-Port (ETH 5). Bis zu 4 Ports können als zusätzliche WAN-Ports inkl. Loadancialtet werden. Ethernet-Ports können in der LCOS-Konfiguration elektrisch t werden

 $H$ -Speed Host-Port zum Anschluss von USB-Druckern (USB-Druck-Server) oder USBgern (FAT-Dateisystem); bidirektionaler Datenaustausch möglich (max. 480 MBit/s)

n figurationsschnittstelle

Fulti-PPPoE, ML-PPP, PPTP (PAC oder PNS) und Plain Ethernet (mit oder ohne DHCP),

ems GmbH | Adenauerstraße 20/B2 | D-52146 Würselen, dass dieses Gerät den REU, 2011/65/EU und Regulation (EC) No. 1907/2006 entspricht. Der vollständige Text t unter der folgenden Internetadresse verfügbar: www.lancom.de/doc

re-Schnellübersicht (DE, EN), Installation Guide (DE, EN)

net-Kabel, 3 m (kiwi-farbene Stecker); 1 serielles Konfigurationskabel 1,5 m; räte-Netzkabel 230 V (nicht für WW-Geräte); 1 Erdungsschraube

mponenten, die als sogenannte Open Source Software eigenen Lizenzen, insbesondere unterliegen. Die Lizenzinformationen zur Geräte-Firmware (LCOS) finden Sie auf r dem Menüpunkt "Extras->Lizenzinformationen". Sofern die jeweilige Lizenz dies u den betroffenen Software-Komponenten auf Anfrage über einen Download-Server

## LANCOM ISG-1000 Hardware-Schnellübersicht

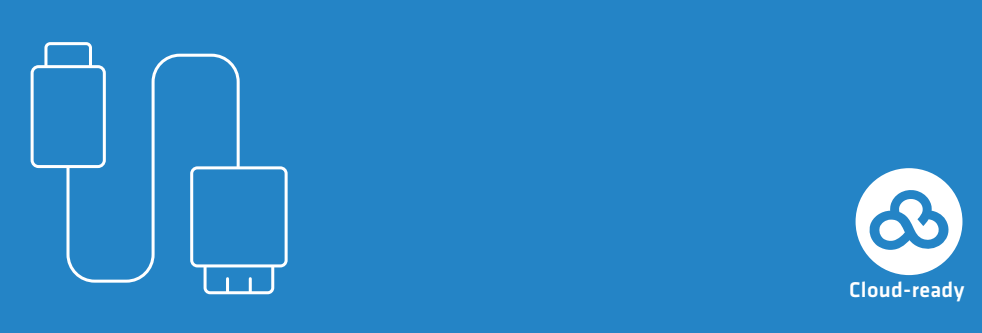

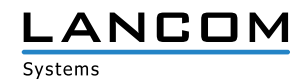

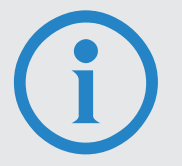

- > Bei Aufstellung auf dem Tisch Gummifüße ankleben
- > Keine Gegenstände auf der Geräteoberseite ablegen oder mehrere Geräte stapeln
- 

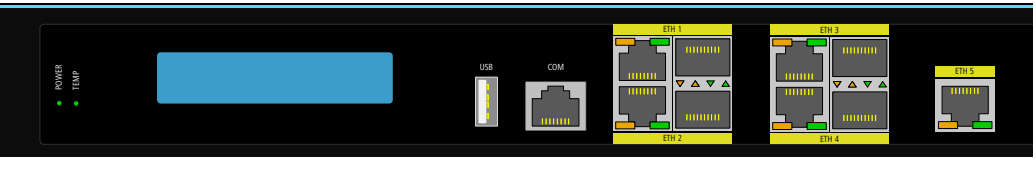

## SICHER. VERNETZT.

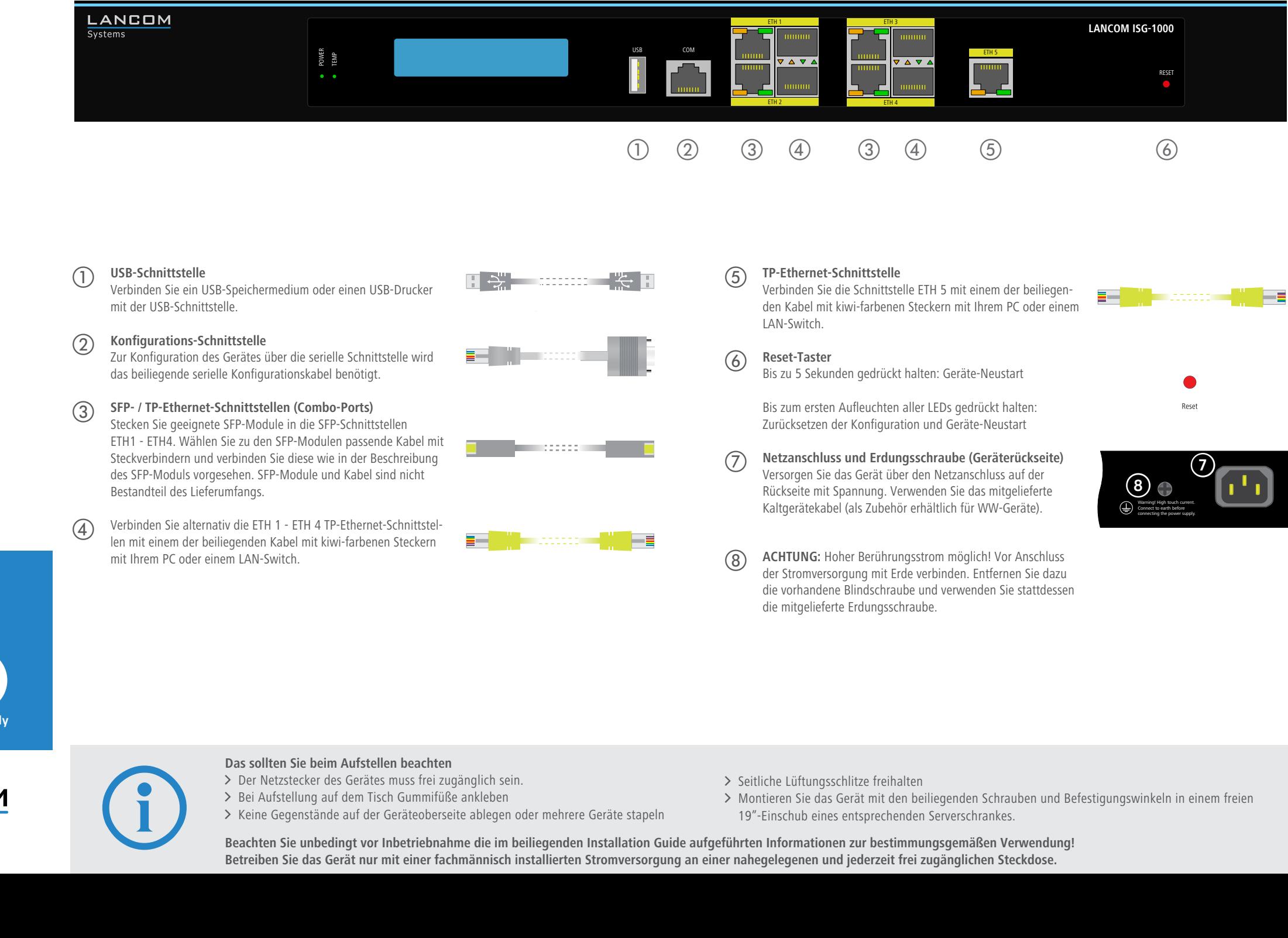

#### a **POWER** Aus Gerät ausgeschaltet Grün dauerhaft an\* Gerät betriebsbereit bzw. Gerät gekoppelt und LANCOM Management Cloud (LMC) erreichbar Grün / orange blinkend Kein Konfigurationskennwort gesetzt. Ohne Kennwort sind die Konfigurationsdaten des Geräts ungeschützt. Rot blinkend Zeit- oder Gebührenlimit erreicht 1x grün invers blinkend\* Verbindung zur LMC aktiv, Pairing OK, Gerät nicht geclaimt 2x grün invers blinkend\* Pairing-Fehler bzw. LMC-Aktivierungscode nicht vorhanden 3x grün invers blinkend\* LMC nicht erreichbar bzw. Kommunikationsfehler

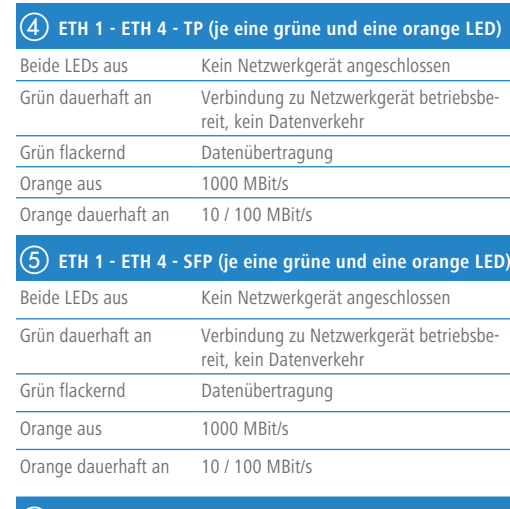

### b **TEMP**

Grün dauerhaft an CPU-Temperatur OK Rot blinkend Hardwarefehler des Lüfters oder CPU-Temperatur zu hoch; zusätzlich akustisches Signal

#### c **LCD-Display (in zwei Zeilen rotierend)**

- > Gerätename
- > Firmwareversion
- > Geräte-Temperatur
- > Datum und Zeit
- > CPU-Auslastung
- > Speicherauslastung
- > Anzahl der VPN-Tunnel
- > Datenübertragung in Empfangsrichtung > Datenübertragung in Senderichtung

# $\begin{array}{cccc} 1 & 0 & 0 & 0 \\ 0 & 0 & 0 & 0 \\ 0 & 0 & 0 & 0 \end{array}$

## f **ETH 5** Beide LEDs aus Kein Netzwerkgerät angeschlossen

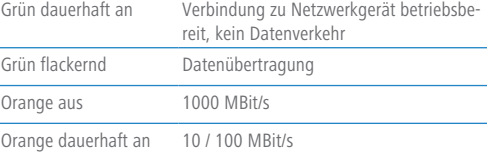

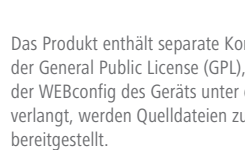

**Beachten Sie unbedingt vor Inbetriebnahme die im beiliegenden Installation Guide aufgeführten Informationen zur bestimmungsgemäßen Verwendung! Betreiben Sie das Gerät nur mit einer fachmännisch installierten Stromversorgung an einer nahegelegenen und jederzeit frei zugänglichen Steckdose.**